# **Data Processing School :: Exercise CR1**

**Source directory** /data/lofarschool/data/Exercise-CR1 **Contact person** Andreas Horneffer, Lars Bähren

#### **Context**

This exercise demonstrates the usage of the DataReader and its ability to abstract the file format from the user.

#### **Prerequisite**

- Some  $C/C++$  programming.
- Installed USG software [\(CR-Tools](https://www.astron.nl/lofarwiki/doku.php?id=public:user_software:cr-tools) package)
- Successful completion of [Exercise CR0](https://www.astron.nl/lofarwiki/doku.php?id=public:meetings:2009-02_processing_school:exercise_cr0)

## **Description**

In this exercise you use the [DataReader](https://www.astron.nl/lofarwiki/doku.php?id=public:user_software:cr-tools:datareader) to open different types of files with time-series data and make some simple plots.

### **Files & Directories**

/data/lofarschool/data/Exercise-CR

- |-- 2006.02.23.04:02:50.283.event
- |-- rw\_20071121
- | `-- rw\_20071121\_000001\_0100.dat
- `-- rw\_20080701\_162002\_0109.h5

And the exercise cr1 executable.

## **Step-by-step instructions**

- 1. Execute the exercise cr1 executable
	- This produces some output and some plots in postscript files
- 2. Check in the source code how this is done.
- 3. Modify the source, compile it, and see what it does.
	- $\circ$  Check the documentation of the [DataReader](http://usg.lofar.org/doxygen/classCR_1_1DataReader.html) to, e.g., change the block-size, block number, or plot different data.

#### **Example outputs**

The unmodified exercise\_cr1 executable should produce the following output and six postscript files:

Last<br>update: update:<br>2017-03-08 public:meetings:2009-02\_processing\_school:exercise\_cr1 https://www.astron.nl/lofarwiki/doku.php?id=public:meetings:2009-02\_processing\_school:exercise\_cr1 15:27

```
(horneffer)lioff024> ./exercise_cr1
Loading LOPES event.
genOutput: Observatory: LOPES
            Date: 1140667370
            Filesize: 65536
            plotting voltage, #xpoints:65536 #ypoints:65536
            plotting FFT, #xpoints:32769 #ypoints:32769
Loading raw tbbctl data.
genOutput: Observatory: LOFAR
            Date: 1195603201
            Filesize: 2048000
            plotting voltage, #xpoints:2048000 #ypoints:2048000
            plotting FFT, #xpoints:1024001 #ypoints:1024001
Loading LOFAR hdf5 data.
-- nof dipole datasets = 1
-- sample frequencies = [200]
-- Setting up DataIterator objects ...
-- Setting up header record ...
genOutput: Observatory: LOFAR
            Date: 1214929202
            Filesize: 2048000
            plotting voltage, #xpoints:2048 #ypoints:2048
            plotting FFT, #xpoints:1025 #ypoints:1025
```
#### **Bug Reports**

If you are experiencing trouble getting the exercise to work, this is the place to leave a note about it.

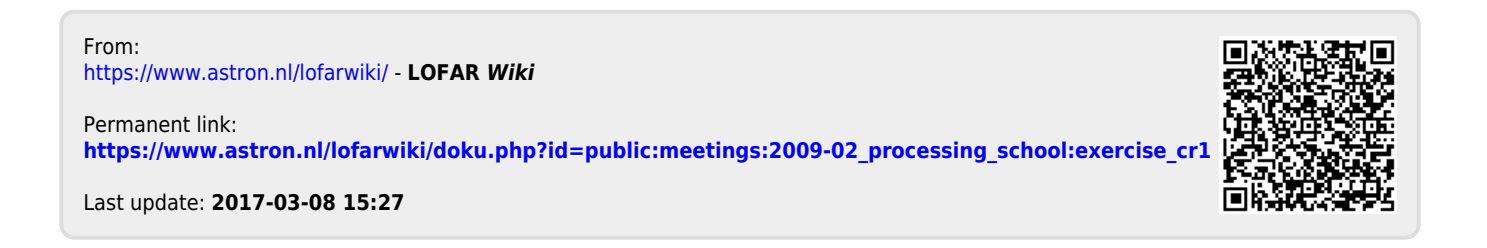